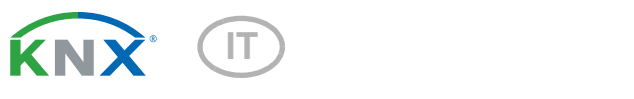

# Leak KNX 2.0

## Sensore di perdita per la segnalazione di perdita acqua/rottura tubo

Numero dell'articolo 70316

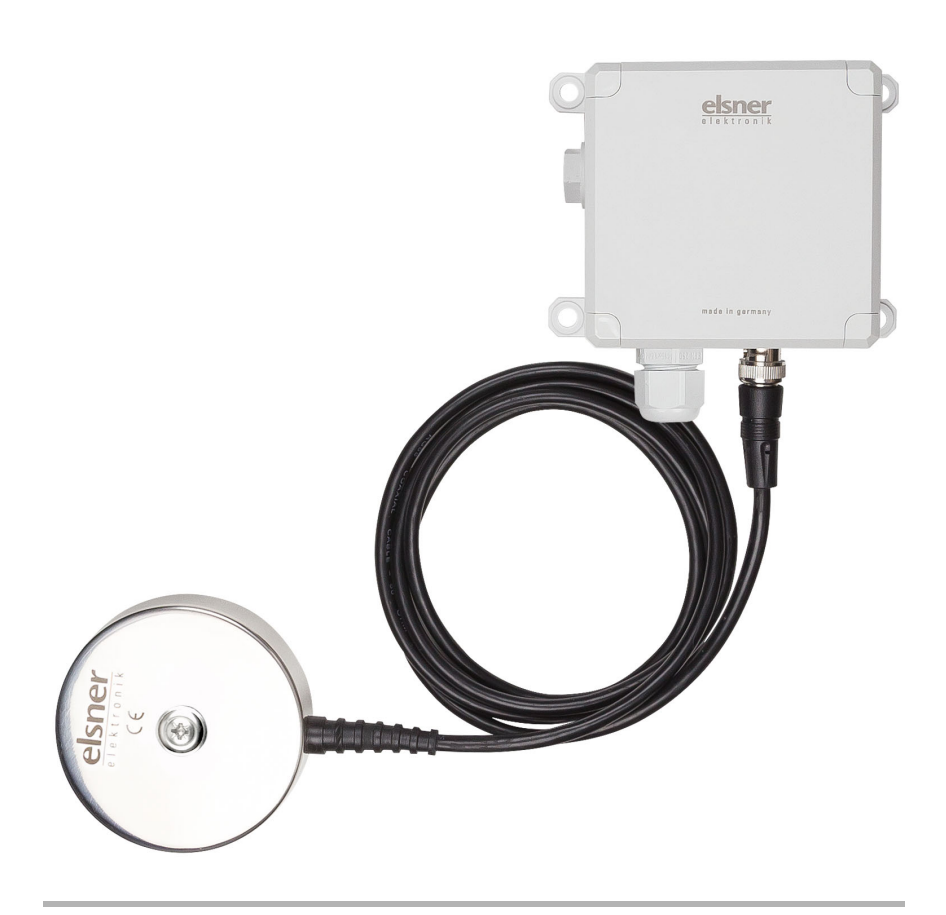

elsner

Installazione e regolazione

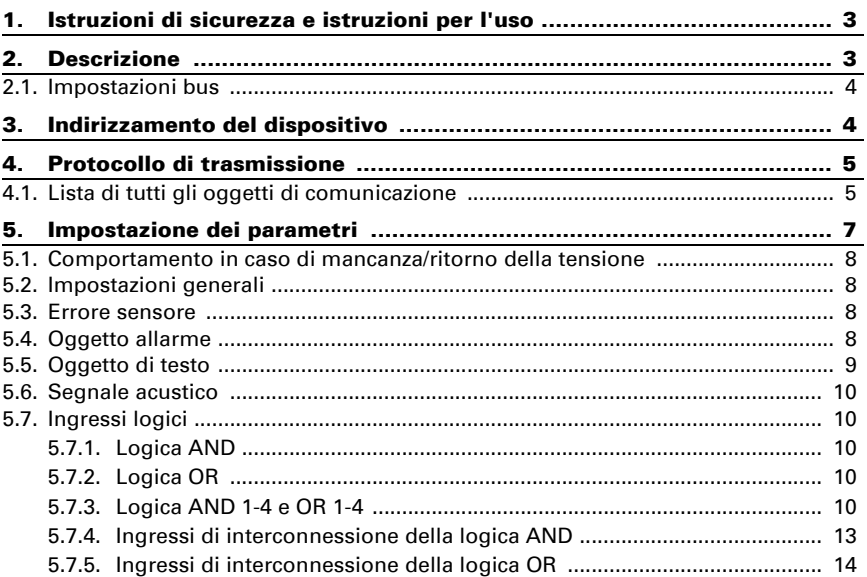

Il presente manuale d'uso è soggetto a modifiche e verrà adattato alle nuove versioni del software. La versione della revisione (versione software e data) si trova a piè di pagina del sommario.

Se si dispone di un dispositivo con una versione più recente del software, si prega di consultare www.elsner-elektronik.de nell'area menù "Service", o una versione del manuale d'uso più recente disponibile.

## Leggenda dei simboli usati nel presente manuale

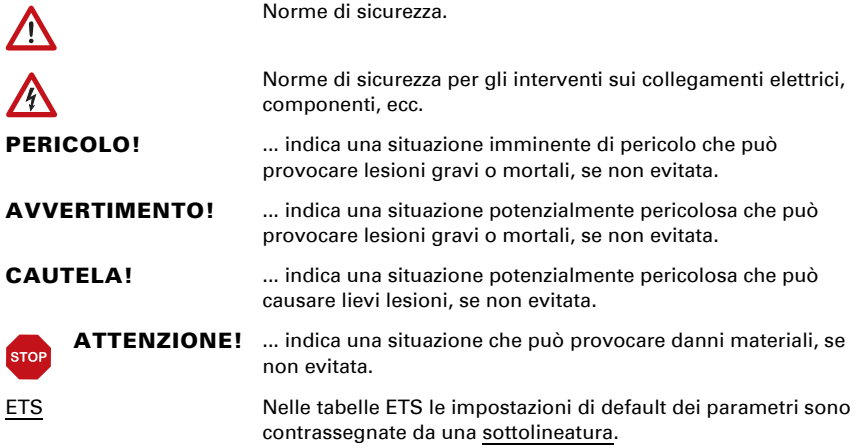

## <span id="page-4-0"></span>1. Istruzioni di sicurezza e istruzioni per l'uso

L'installazione, le verifiche, la messa in funzione e la correzione di errori del dispositivo, possono essere eseguite solo da elettricisti autorizzati.

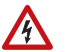

 $\lceil \frac{1}{2} \rceil$ 

#### CAUTELA! Tensione elettrica!

• Ispezionare gli apparecchi per verificare che non siano danneggiati prima dell'installazione. Mettere in funzione solo apparecchi non danneggiati.

• Rispettare le direttive, le norme e le disposizioni vigenti a livello locale per l'installazione elettrica.

• Mettere immediatamente fuori servizio l'apparecchio o il sistema e assicurarlo contro l'accensione involontaria se non è più garantito un funzionamento sicuro.

Utilizzare l'apparecchio esclusivamente per l'automazione degli edifici e osservare le istruzioni per l'uso. L'uso improprio, le modifiche al dispositivo o l'inosservanza delle istruzioni per l'uso invalideranno qualsiasi diritto di garanzia.

Mettere in funzione l'apparecchio solo come installazione fissa, cioè solo in stato montato e dopo il completamento di tutti i lavori di installazione e messa in funzione e solo nell'ambiente previsto a tale scopo.

La società Elsner Elektronik non risponde di eventuali modifiche o aggiornamenti normativi, successivi alla pubblicazione del presente manuale operativo.

Le informazioni sull'installazione, la manutenzione, lo smaltimento, la fornitura e i dati tecnici si trovano nelle avvertenze per l'installazione.

# <span id="page-4-1"></span>2. Descrizione

Il Sensore di perdita Leak KNX 2.0 è costituito da un'unità di controllo e da una sonda. Se fra gli elettrodi della sonda è presente acqua, l'unità di controllo emette un segnale acustico. Inoltre può essere inviato il messaggio di allarme al bus KNX. Anche se non è collegata alcuna sonda o il cavo è difettoso, l'allarme può essere emesso acusticamente e segnalato al bus.

#### *Funzioni:*

- Riconoscimento della presenza di acqua sulla sonda
- Segnale di allarme acustico sull'unità di controllo durante allarme acqua ("beep" prolungati). Toni brevi durante l'inerzia (per 1 minuto dopo la fine dell'allarme)
- Messaggio di allarme attraverso il bus KNX con messaggio di testo
- Riconoscimento se la sonda è collegata e se il relativo cavo è funzionante
- Segnale di allarme acustico sull'unità di valutazione nel caso in cui la sonda non sia collegata o il relativo cavo sia danneggiato (bip prolungati)
- 4 porte logiche AND e 4 OR, ciascuna con 4 ingressi. Le azioni di comando stesse, nonché i 16 ingressi logici, in forma di oggetti di comunicazione, possono essere usati come ingressi per le porte logiche. L'uscita di ogni porta può essere configurata, opzionalmente, come 1 bit oppure come 2 x 8 bit

## <span id="page-5-0"></span>2.1. Impostazioni bus

In caso di contatto con acqua, l'unità di controllo può emettere segnali acustici e inviare un messaggio e un testo al bus KNX. Impostare questi parametri nell'ETS.

# <span id="page-5-1"></span>3. Indirizzamento del dispositivo

Il dispositivo viene fornito con l'indirizzo bus 15.15.255. Un altro indirizzo può essere programmato sull'ETS sovrascrivendo l'indirizzo 15.15.255, o può essere impostato mediante il pulsante di programmazione.

Il pulsante di programmazione si trova all'interno dell'alloggiamento (Fig. 1: n° 3).

# <span id="page-6-0"></span>4. Protocollo di trasmissione

## <span id="page-6-1"></span>4.1. Lista di tutti gli oggetti di comunicazione

#### *Abbreviazioni Segnalatori:*

- *C Comunicazione*
- *L Lettura*
- *S Scrittura*
- *T Trasmissione*
- *A Aggiornamento*

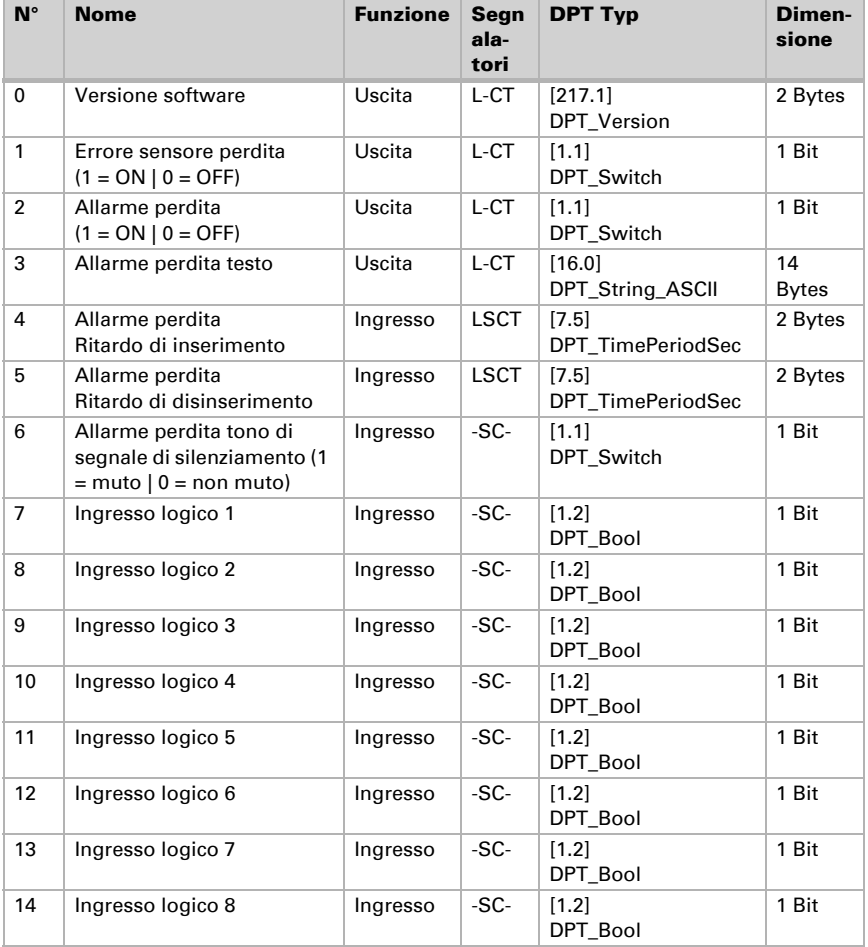

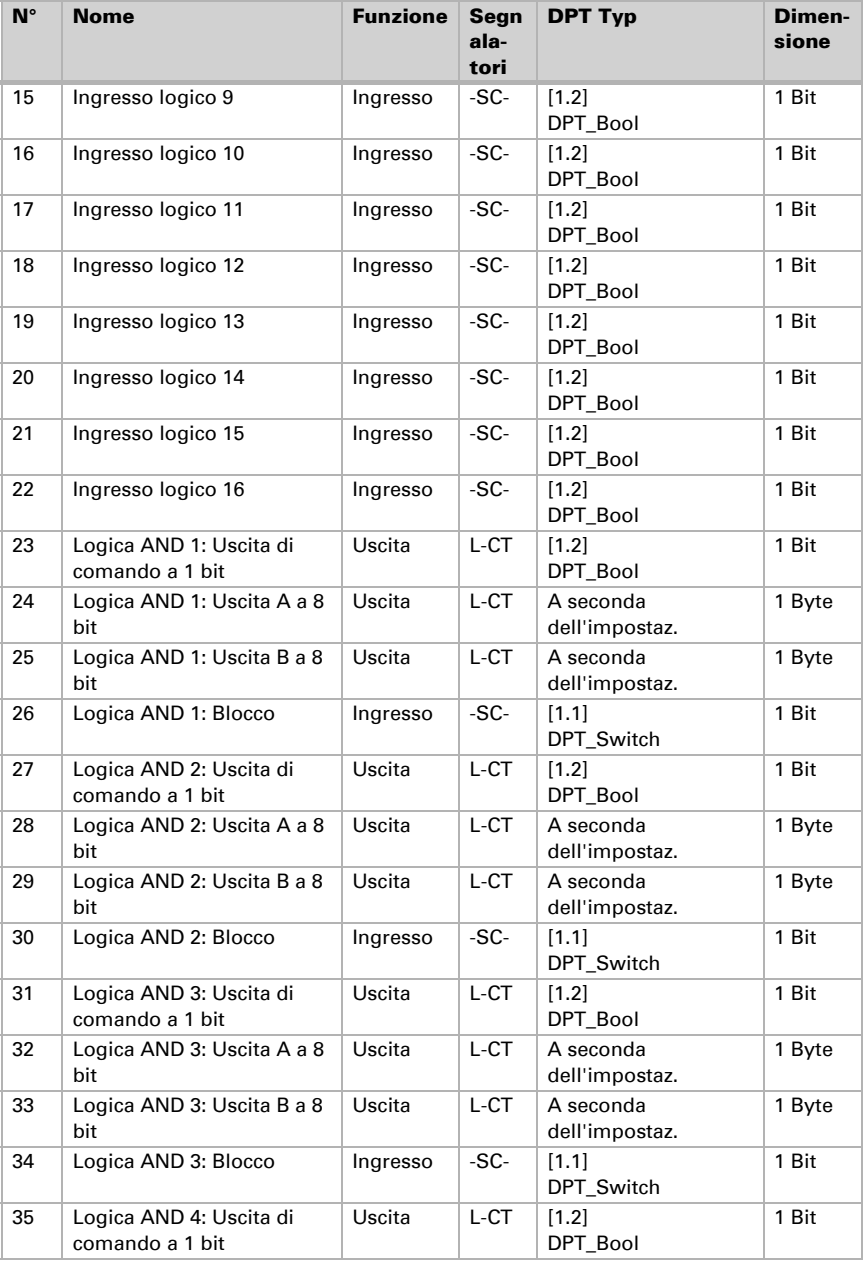

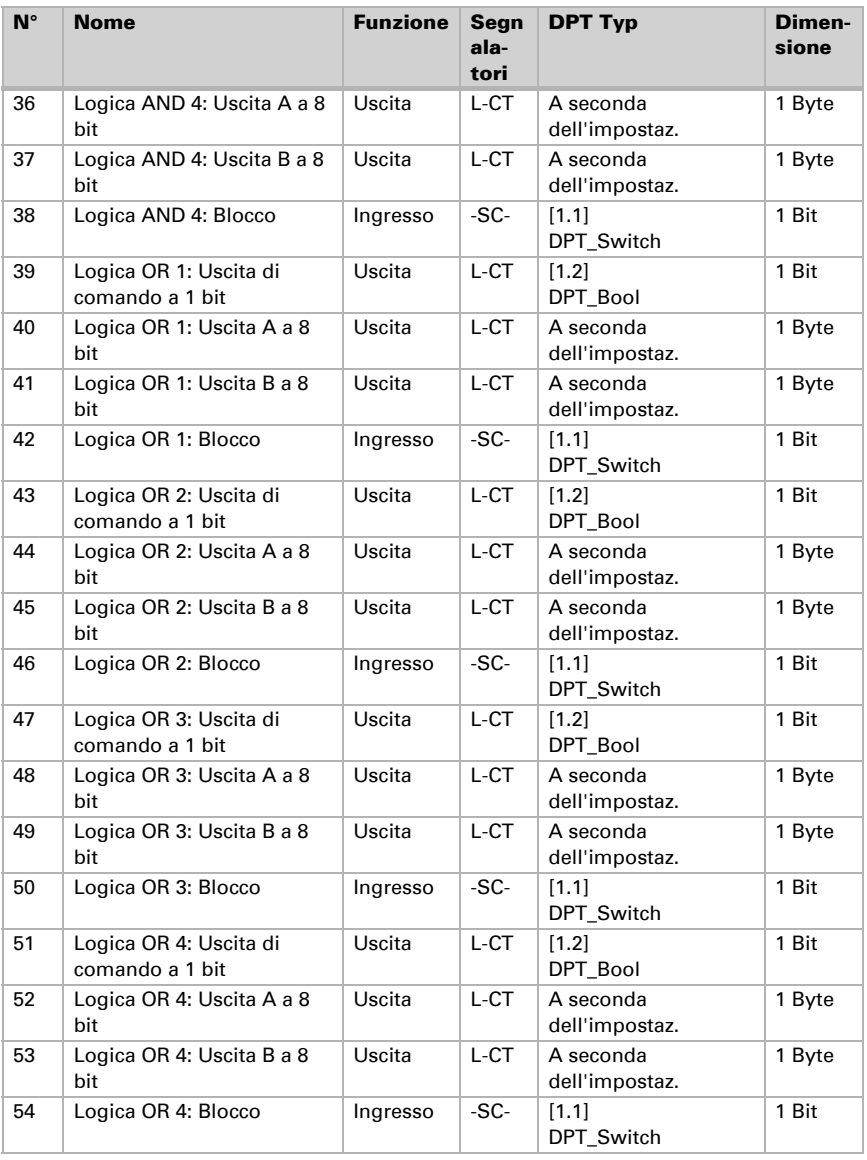

# <span id="page-8-0"></span>5. Impostazione dei parametri

Le impostazioni predefinite sono contrassegnate con una sottolineatura.

## <span id="page-9-0"></span>5.1. Comportamento in caso di mancanza/ritorno della tensione

#### *Comportamento in caso di mancanza di tensione di bus:*

L'apparecchio non invia nulla.

#### *Comportamento in caso di ritorno della tensione di bus ed in seguito alla programmazione o reset:*

Il dispositivo invia tutte le uscite in base al comportamento di invio impostato nei parametri con ritardi definiti nella sezione parametri "Impostazioni generali". L'oggetto di comunicazione "Versione software" verrà trasmesso in una volta sola, trascorsi 5 secondi.

## <span id="page-9-1"></span>5.2. Impostazioni generali

Impostare prima da questa maschera i parametri generali per la comunicazione sul bus (ritardo trasmissione).

Con le etichette per oggetti, è possibile inserire un'ulteriore sigla (abbreviazione) per gli oggetti del dispositivo, ad es. "SOG" per soggiorno, al fine di poter rintracciare l'impianto del locale specifico.

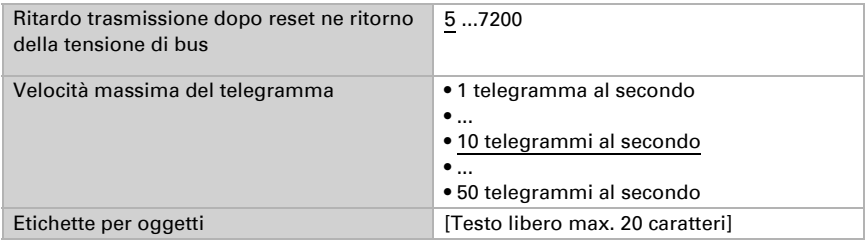

## <span id="page-9-2"></span>5.3. Errore sensore

Impostare il comportamento di trasmissione dell'oggetto di errore sensore.

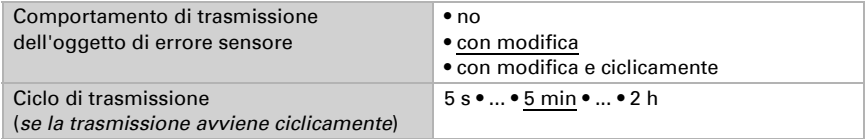

## <span id="page-9-3"></span>5.4. Oggetto allarme

Nel caso in cui il sensore rilevi la presenza di acqua, viene emesso un allarme. Impostare se deve essere segnalato come allarme anche un errore del sensore. Impostare quali condizioni valgono per l'oggetto di allarme. Definire l'azione di invio e il valore oggetto.

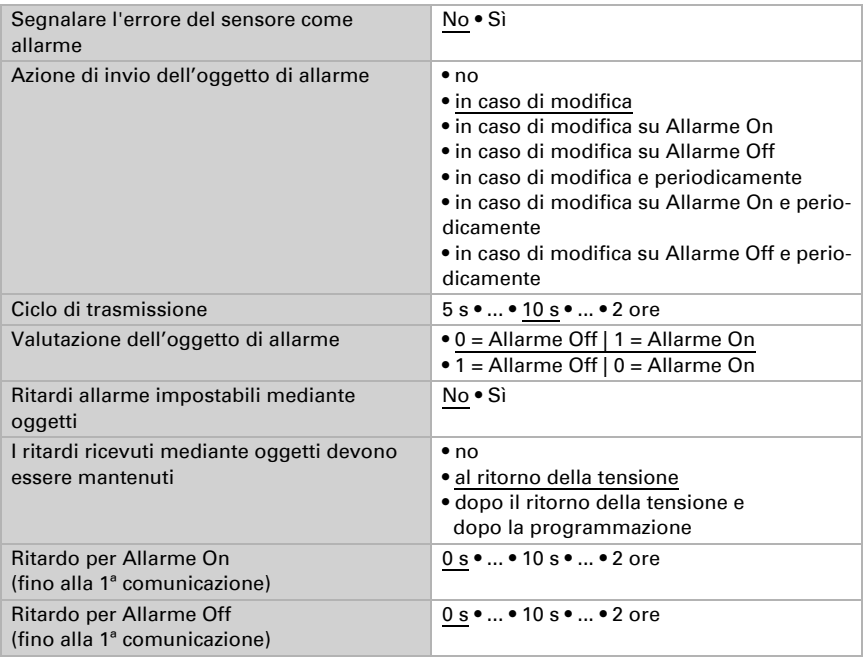

## <span id="page-10-0"></span>5.5. Oggetto di testo

In caso di allarme viene inviato un messaggio di testo al bus KNX. Impostare qui i parametri per l'azione di invio. È possibile immettere un testo libero che verrà visualizzato in caso di Allarme On o di Allarme Off.

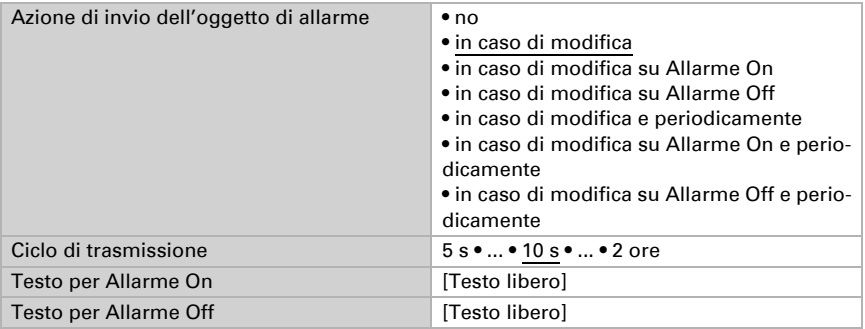

## <span id="page-11-0"></span>5.6. Segnale acustico

Definire l'azione di invio e il valore oggetto del segnale acustico.

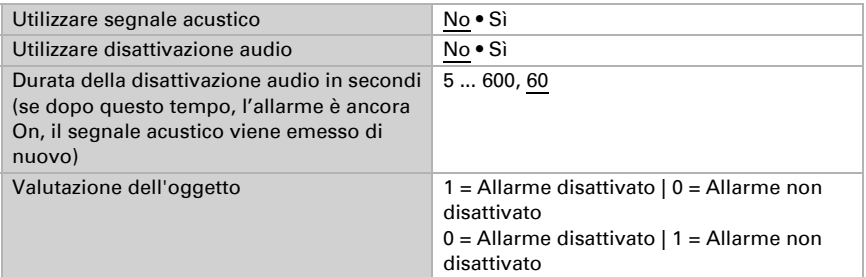

## <span id="page-11-1"></span>5.7. Ingressi logici

Il dispositivo è dotato di 16 ingressi logici, quattro porte logiche AND e quattro OR. Attivare gli ingressi logici ed assegnare i valori oggetto fino alla 1ª comunicazione.

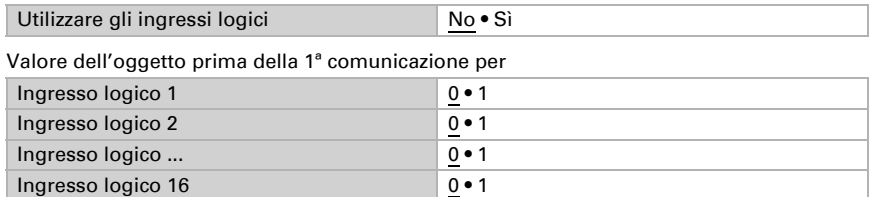

## <span id="page-11-2"></span>5.7.1. Logica AND

Attivare le uscite logiche richieste.

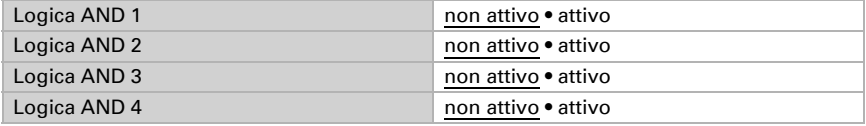

#### <span id="page-11-3"></span>5.7.2. Logica OR

Attivare le uscite logiche richieste.

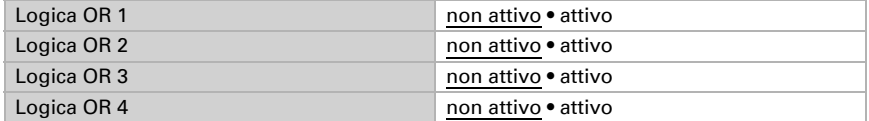

## <span id="page-11-4"></span>5.7.3. Logica AND 1-4 e OR 1-4

Per la logica AND e OR sono a disposizione le stesse opzioni d'impostazione.

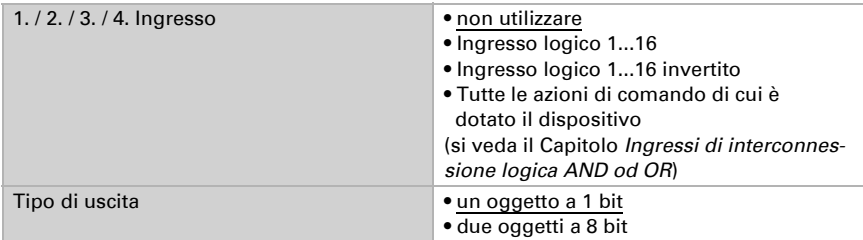

Ogni uscita logica può inviare un oggetto a 1 bit o due a 8 bit. Determinare cosa l'uscita invia con la logica =  $1 e = 0$ .

Quando il tipo di uscita è un oggetto a 1 bit, impostare il valore di uscita per i diversi stati.

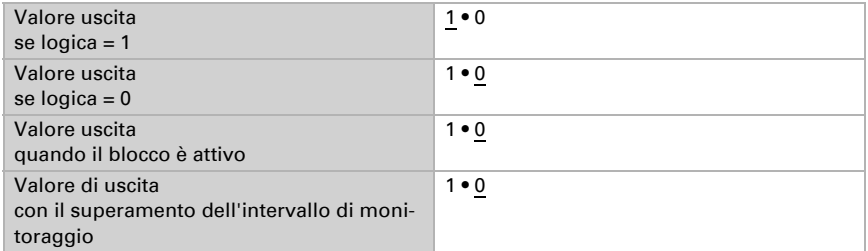

Quando il tipo di uscita sono due oggetti a 8 bit, impostare il tipo di oggetto e il valore di uscita per i diversi stati.

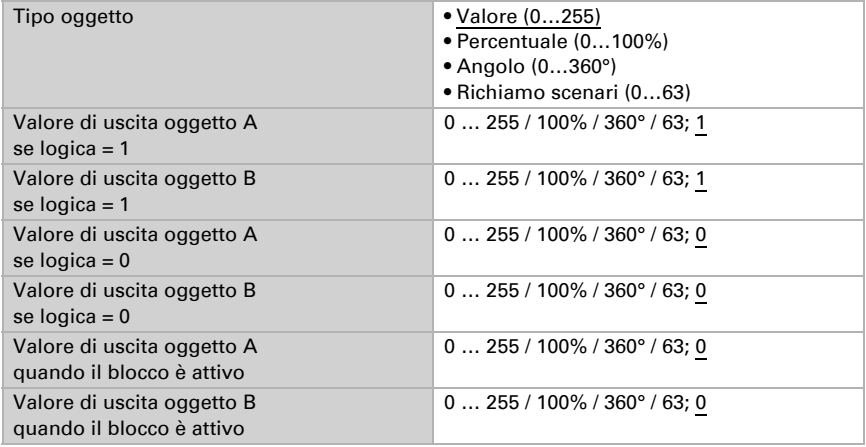

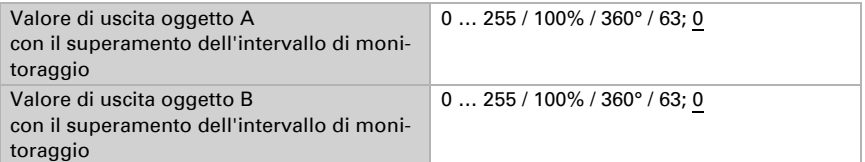

Impostare l'azione di invio dell'uscita.

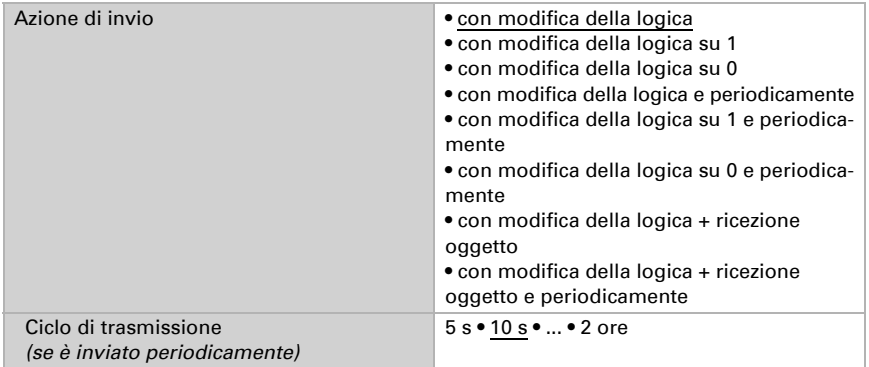

#### Blocco

Se necessario, attivare il blocco dell'uscita logica e impostare cosa significa un valore 1 o 0 sull'ingresso di blocco e cosa si prevede in caso di blocco.

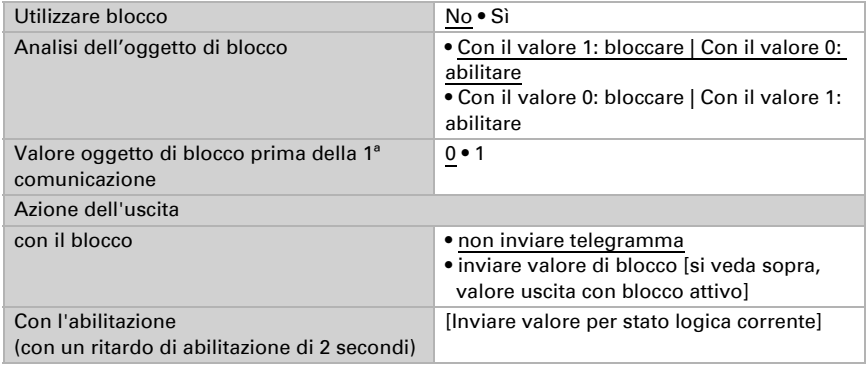

### Monitoraggio

Se necessario, attivare il monitoraggio ingresso. Impostare quali ingressi possono essere monitorati, secondo quale ciclo gli ingressi sono monitorati e quale valore può

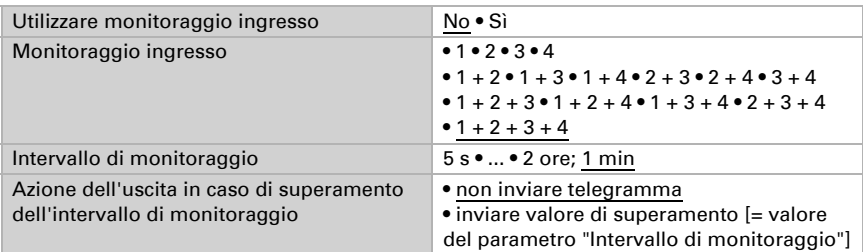

avere l'oggetto "Stato monitoraggio" quando viene superato l'intervallo di monitoraggio senza che avvenga una conferma.

#### <span id="page-14-0"></span>5.7.4. Ingressi di interconnessione della logica AND

della logica AND Ingresso logico 1 Ingresso logico 1 invertito Ingresso logico 2 Ingresso logico 2 invertito Ingresso logico 3 Ingresso logico 3 invertito Ingresso logico 4 Ingresso logico 4 invertito Ingresso logico 5 Ingresso logico 5 invertito Ingresso logico 6 Ingresso logico 6 invertito Ingresso logico 7 Ingresso logico 7 invertito Ingresso logico 8 Ingresso logico 8 invertito Ingresso logico 9 Ingresso logico 9 invertito Ingresso logico 10 Ingresso logico 10 invertito Ingresso logico 11 Ingresso logico 11 invertito Ingresso logico 12 Ingresso logico 12 invertito Ingresso logico 13 Ingresso logico 13 invertito Ingresso logico 14 Ingresso logico 14 invertito Ingresso logico 15 Ingresso logico 15 invertito Ingresso logico 16 Ingresso logico 16 invertito Allarme perdita ON

Allarme perdita OFF

#### <span id="page-15-0"></span>5.7.5. Ingressi di interconnessione della logica OR

della logica AND Ingresso logico 1 Ingresso logico 1 invertito Ingresso logico 2 Ingresso logico 2 invertito Ingresso logico 3 Ingresso logico 3 invertito Ingresso logico 4 Ingresso logico 4 invertito Ingresso logico 5 Ingresso logico 5 invertito Ingresso logico 6 Ingresso logico 6 invertito Ingresso logico 7 Ingresso logico 7 invertito Ingresso logico 8 Ingresso logico 8 invertito Ingresso logico 9 Ingresso logico 9 invertito Ingresso logico 10 Ingresso logico 10 invertito Ingresso logico 11 Ingresso logico 11 invertito Ingresso logico 12 Ingresso logico 12 invertito Ingresso logico 13 Ingresso logico 13 invertito Ingresso logico 14 Ingresso logico 14 invertito Ingresso logico 15 Ingresso logico 15 invertito Ingresso logico 16 Ingresso logico 16 invertito Allarme perdita ON Allarme perdita OFF Uscita di comando e logica 1 Uscita di comando e logica 1 invertita Uscita di comando e logica 2 Uscita di comando e logica 2 invertita Uscita di comando e logica 3 Uscita di comando e logica 3 invertita Uscita di comando e logica 4 Uscita di comando e logica 4 invertita

## Domande sul prodotto?

#### Potete raggiungere il servizio tecnico di Elsner Elektronik sotto Tel. +49 (0) 70 33 / 30 945-250 o service@elsner-elektronik.de

Abbiamo bisogno delle seguenti informazioni per elaborare la sua richiesta di servizio:

- Tipo di apparecchio (nome del modello o numero di articolo)
- Descrizione del problema
- Numero di serie o versione del software
- Fonte di fornitura (rivenditore/installatore che ha acquistato il dispositivo da Elsner Elektronik)

Per domande sulle funzioni KNX:

- Versione dell'applicazione del dispositivo
- Versione ETS utilizzata per il progetto

#### Elsner Elektronik GmbH Tecnica di automazione e controllo

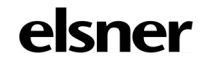

Sohlengrund 16<br>75395 Ostelsheim

75395 Ostelsheim Tel. +49 (0) 70 33 / 30 945-0 info@elsner-elektronik.de Fax +49 (0) 70 33 / 30 945-20 www.elsner-elektronik.de